## **User Guide for Upload Video**

1. At first Logged in to the Final Year Thesis/Project Portal. Then Click Upload Video Tab

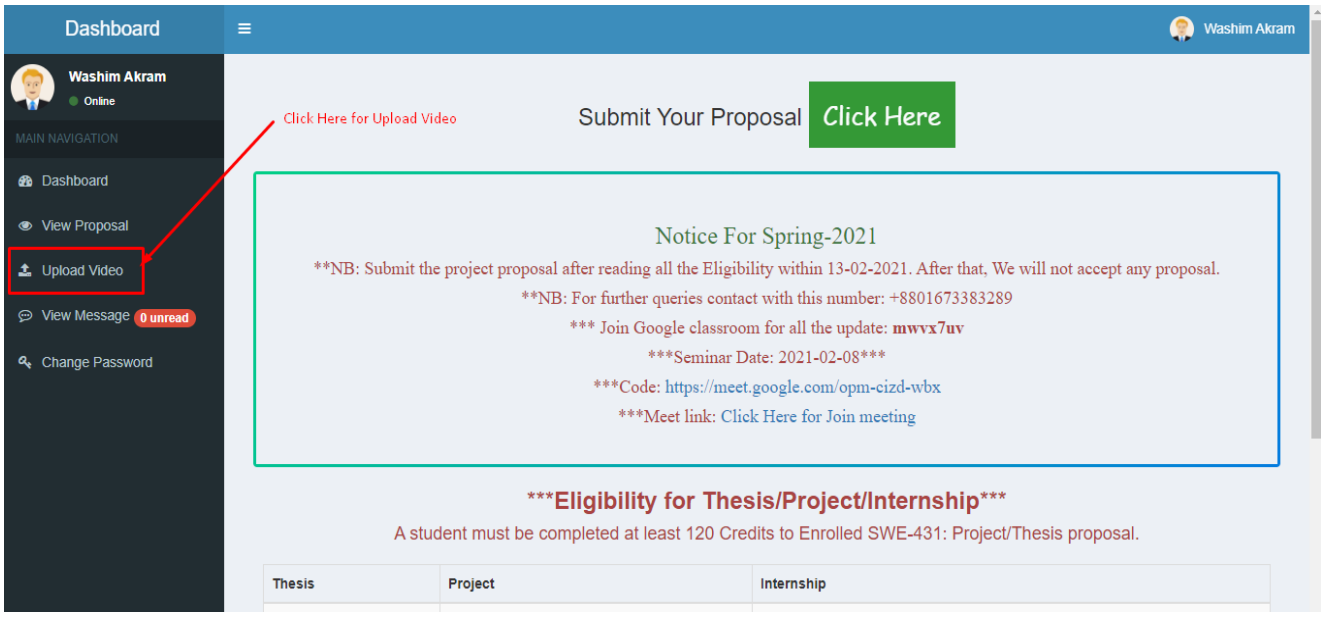

2. Show Upload Video page and Follow the instruction

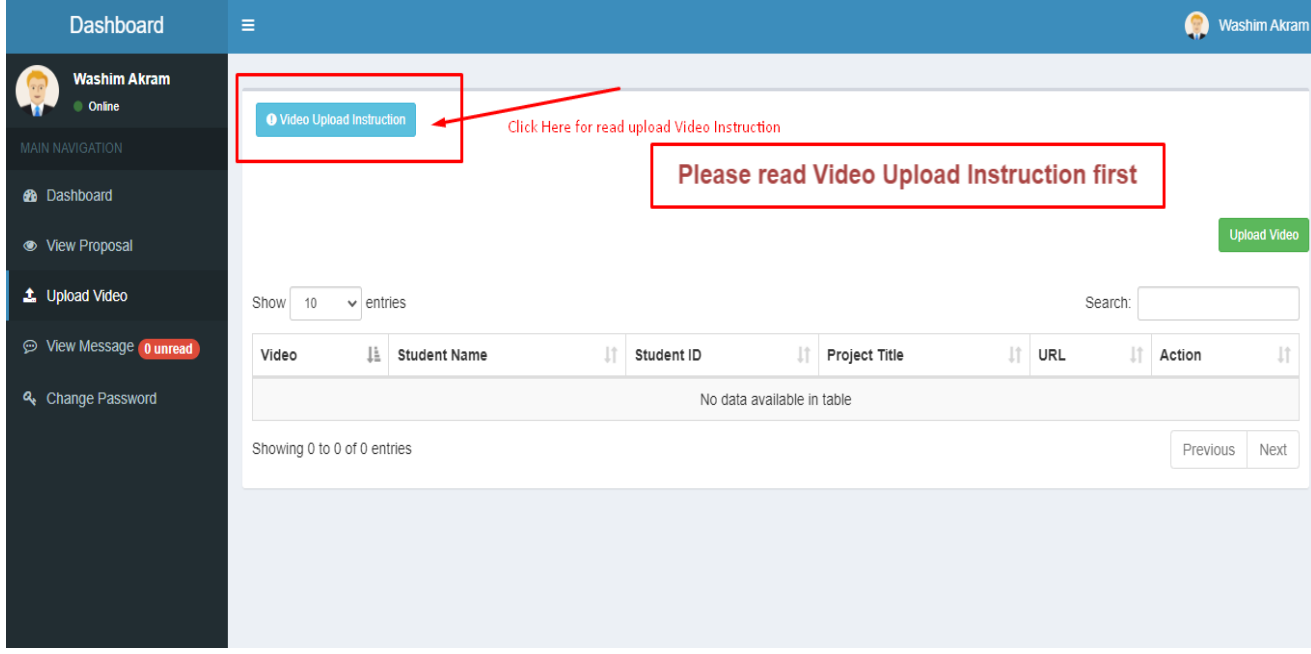

3. Read This Instruction Carefully

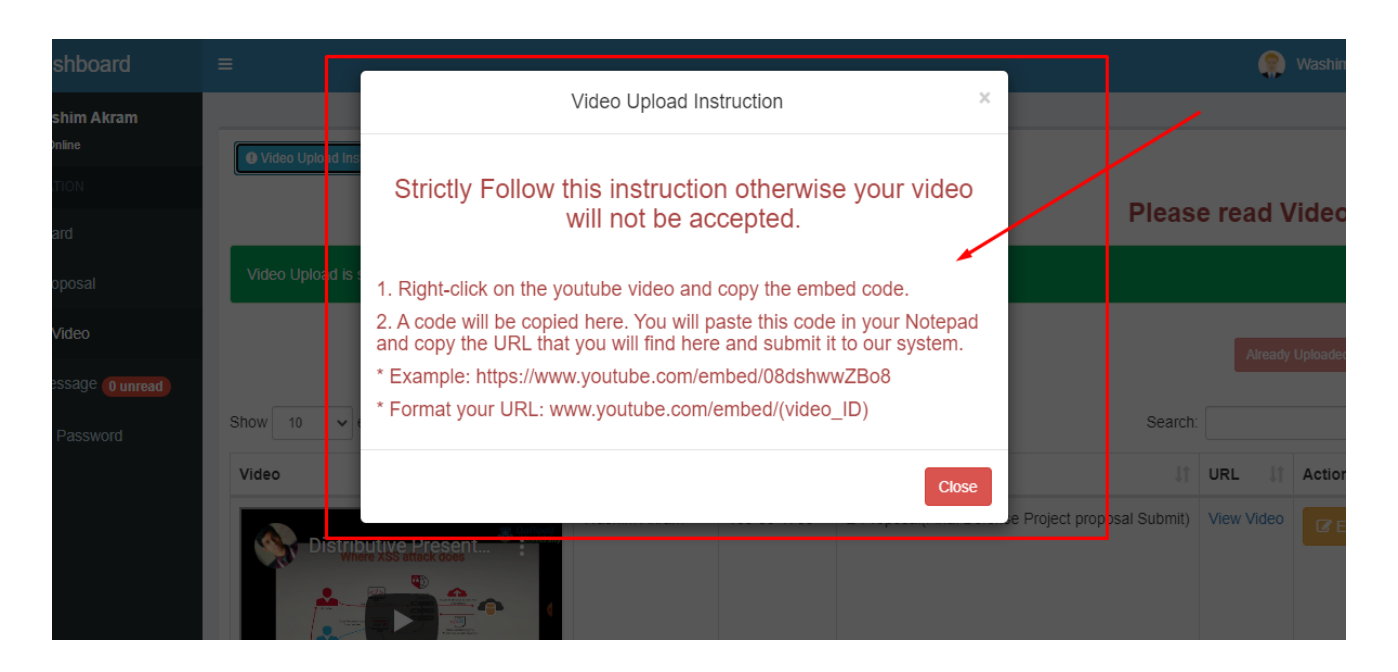

4. Click Upload Video Button Then Upload Video.

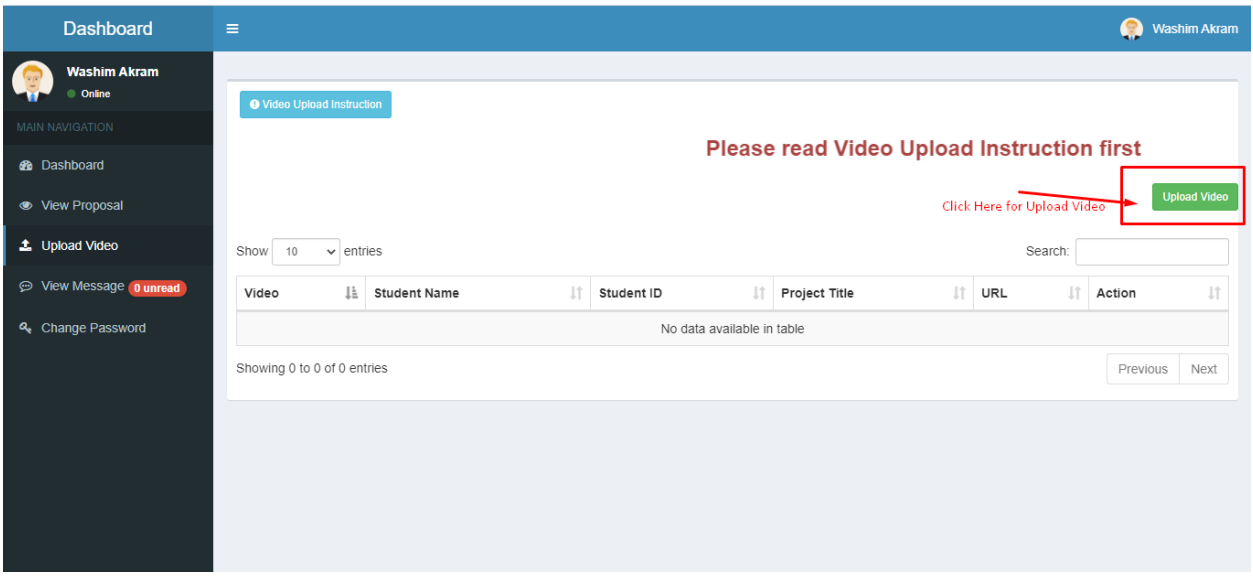

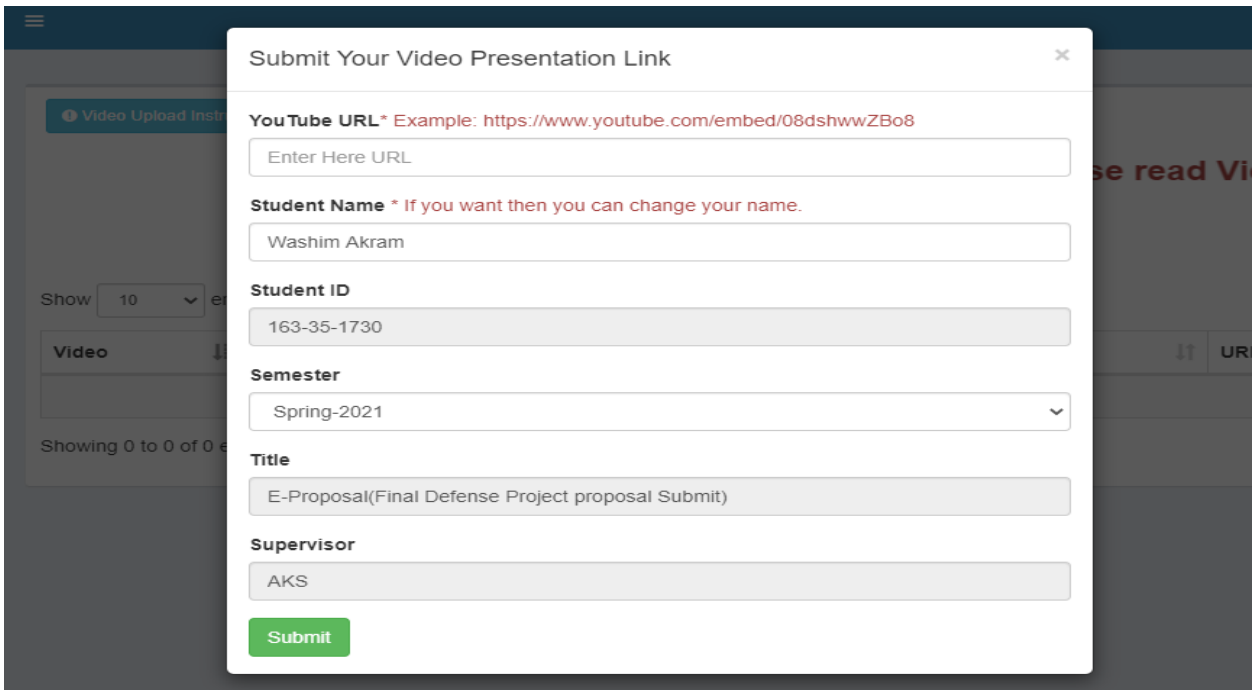

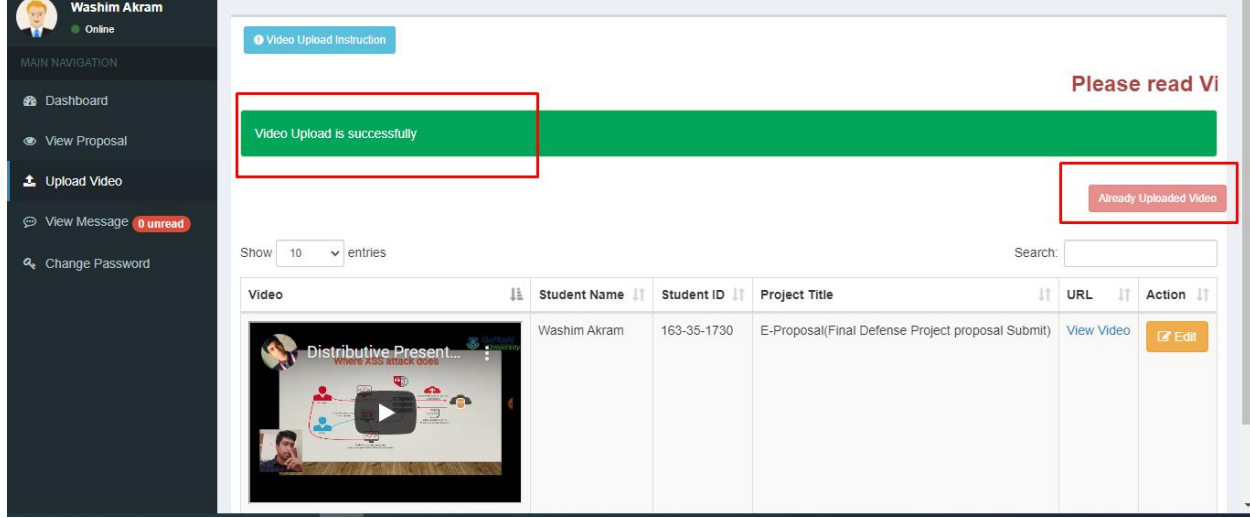

## **Strictly Follow this instruction otherwise your video will not be accepted.**

- 1. At First upload the video in YouTube and create embed link.
- 2. Right-click on the YouTube video and copy the embed code.
- 3. A code will be copied here. You will paste this code in your Notepad and copy the URL that you will find here and submit it to our system.
- \* Example:<https://www.youtube.com/embed/08dshwwZBo8>
- \* Format your URL: www.youtube.com/embed/(video\_ID)